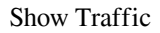

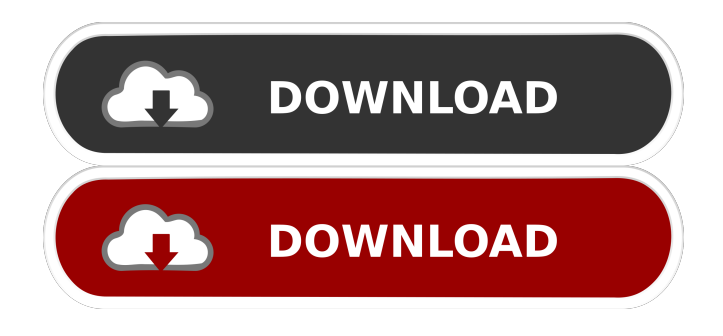

### **Show Traffic Crack+ Activation Download (April-2022)**

Easily spy on traffic WinPcap support Real time and offline connections Automatically save logs Details per packet Filtering based on user input Intuitive interface Free Software & Open Source Volunteer Your Time! Help To Make The Internet Safer! Downloadfreeware is a website that provide software (freeware), which is fully licensed under the GNU General Public License (GPL) or other Free Software licenses (foss.org). Downloadfreeware.org is a registered trademark of :: GODAN Inc. Find best freeware & Open Source Projects If you want to build your own computer, then you are probably looking for the best hardware to purchase. We can help you with that. But also you can start looking for best open source project and best linux distro. Best Open Source Hardware & Projects Trying to find the best open source project can be done by searching an open source

community. In this section, we have listed some of the best projects and hardware for free. Best Live Distros & Linuxes To know about the best distro, you can start from this wiki page. It is very useful if you want to install any distro from scratch. It will give you the full list of distros with latest versions and release date. Best Free Software To find the best free software, it can be tough. You can use the following search engine to find the best free software.Q: How do I fix the black color for a navbarbrand link? I'm trying to style my html for a responsive template. I've tried googling for it, but I can't find anything similar. I need the black color to go over the text so I can still see the text, and I can't seem to figure out how to do this. Any help is much appreciated. Thanks! Here's the code: Vertical Navigation

### **Show Traffic Keygen Full Version [2022]**

Key Macro allows you to easily apply the same Key stroke over and over again, on the selected cells. Key Macro Features: You can choose where to show the Key Macro window (Main Screen, All Cells). The Key Macro can be activated, deactivated or set as a Custom command. You can set the behaviour of the Key Macro and how it is activated. To record a Macro you can: - use

the Record Macro function (or the macro) or... 14-09-2013, 01:25 speedometerhale Speedometer Hale Description: Speedometer Hale is a Windows application that provides you with the chance to measure and monitor network traffic and the data packets with a very simple point and click interface. With Speedometer Hale, you can easily determine the data traffic and packages that are going on in your local network. Speedometer Hale provides you with a comprehensive report of the current data traffic with a precise and detailed analysis of all the features. Speedometer Hale Features: · You can monitor, capture and record the packets data with Speedometer Hale. · You can report the current network traffic with the packet activity detail report. · You can send a report of your packet activity to the Send Report function. · You can send a report of your packet activity in the selected computer to the Send Report function. · You can have a simple configuration of the Speedometer Hale. · You can save the configuration of Speedometer Hale. · You can add, modify and delete the Speedometer Hale configuration. ·

You can use Speedometer Hale under Windows XP, Windows Vista, Windows 7, Windows 8 and Windows 8.1. · You can

create subnets (as many as you like) with and without a gateway and subnet mask. · You can create a network including one or more computers and one or more switches. · You can add, delete and modify the routers in the network. · You can save the network that you created as a network configuration. · You can modify the active network configuration by simple changes of the switches and routers. · You can use Speedometer Hale by USB or serial port. · You can save the current configuration as a configuration file. · You can select what log file to save the packet activity data to. · You can use the Speedometer Hale even if you have no internet connection. · 77a5ca646e

## **Show Traffic Crack+ License Keygen**

Show Traffic Description is a utility that allows you to monitor local area network (LAN) and wide area network (WAN) traffic for a specific LAN or WAN interface. It works in a network sniffer mode. It is used to show, create, and modify log files and to send/receive data to/from a log file. The main screen shows network traffic on your desktop. You can add, remove, rename and move interfaces and save log files as a static log, or a history log. You can specify a log file using the "Open Log File" button, and the selected log file will be displayed. You can set the log file name, save location, and size. If you press "Modify Log File" button, you can open a window that will allow you to rename, move or delete the log file. You can also monitor another log file by selecting it from the drop down list. You can save log files as static log or as a history log by clicking the "Save Log File" button. You can send/receive data to/from a log file by selecting it from the drop down list. You can also send/receive data to/from the active interface by using "Send Packets To Log File" button. You can edit the current log file by using the "Edit Log File" button. Show Traffic Key Features: • Show LAN/WAN traffic. • Automatically monitor your LAN/WAN interface. • Specify log file name and location. • Specify log file name, size, save location and size. • Specify log file name, save location, size and time format. • You can view all network traffic on your desktop or a specified log file. • You can monitor another log file by selecting it from the drop down list. • You can send/receive data to/from a log file by selecting it from the drop down list. • You can also send/receive data to/from the active interface by using "Send Packets To Log File" button. • You can edit the current log file by using the "Edit Log File" button. Show Traffic Short Description: Show Traffic Short Description is a utility that allows you to monitor local area network (LAN) and wide area network (WAN) traffic for a specific LAN or WAN interface. It works in a network sniffer mode. It is used to

## **What's New In?**

Show Traffic is an easy to use utility that enables you to monitor your network traffic. It's made for penetration testing and forensic analysis, as it's able to provide detailed information about all network traffic. Show Traffic Features Simple to use Real time overview of all network traffic Filter according to source IP address, type of connection, destination IP, etc. Save all info to a log file automatically Logs can be saved to a file Eliminates TCP, UDP, and ICMP ports Custom filter for WinPcap Fast start Show Traffic comes with an intuitive, user friendly interface that supports all features and functions needed for penetration testing. You can get started by scanning all available adapters on the system. After that, the interface immediately begins showing all traffic you wish to keep track of. Real time overview Show Traffic enables you to view all traffic in real time. You can filter your view and set the amount of traffic that is shown in real time. You can filter traffic on each packet and by packets as well as traffic types. Filter according to source IP, Destination IP, etc. You can filter traffic based on source IP and destination IP, allowing you to view traffic from the IP of the machine you are currently working from. You can also filter traffic based on connection type, protocol or port, or you can enable ICMP filtering, which will block all ICMP traffic. Save all info to a log file automatically You can save all traffic to a log file automatically. Save all traffic to a log file by choosing the Save Log option from the menu. By saving the logs, you can find what protocols were sent to or from your machine. You can also save traffic for a certain duration or if the traffic was idle for a certain amount of time. Logs can be saved to a file When logging traffic, you can also save the traffic to a file. This allows you to analyze the traffic and perform penetration testing against traffic. You can also save traffic to a file if you want to use the traffic to file a complaint to the ISP or for forensic analysis. Eliminates TCP, UDP, and ICMP ports You can eliminate traffic for certain ports by filtering traffic. Custom filter for WinPcap You can set custom filters in Show Traffic. Write down your custom filters by clicking the Search button on the toolbar and enter the parameter of interest in the search box. You can then modify the filters by double clicking the name of the filter in the filters list. How to use Show Traffic with Windows This article will show you how to install and use Show Traffic with Windows 7. Show Traffic instructions for Windows 7 1. Download Show Traffic for Windows 7 Show Traffic is available as a free

# **System Requirements For Show Traffic:**

Processor: Intel Core2 Duo E6550 2.66GHz or Intel Core2 Quad Q6600 2.4GHz RAM: 2GB OS: Windows XP/Vista/7/8/8.1/10 Video Card: Intel 82845G/GL/GE/PE and NVIDIA Geforce 9800GTX or ATI X1950 DirectX: Version 9.0c Network: Broadband Internet connection Storage: 100MB free hard disk space How to play:

Related links:

<https://meuconhecimentomeutesouro.com/wp-content/uploads/2022/06/eloren.pdf> [https://infinite-earth-69352.herokuapp.com/Random\\_Generator.pdf](https://infinite-earth-69352.herokuapp.com/Random_Generator.pdf) <https://www.charteraviationservices.com/archivos/4023> [https://www.aniwin.com/wp-content/uploads/Acoustica\\_Standard\\_Edition.pdf](https://www.aniwin.com/wp-content/uploads/Acoustica_Standard_Edition.pdf) <https://cryptobizworld.news/winkill-crack-obtain-latest-2022/> <https://diagilresagedeases.wixsite.com/vetdobora/post/mirro-player-crack-download> <http://www.vxc.pl/wp-content/uploads/2022/06/berhan.pdf> [https://www.lucistree.com/wp-content/uploads/2022/06/Cortana\\_Helper\\_Tool\\_Portable.pdf](https://www.lucistree.com/wp-content/uploads/2022/06/Cortana_Helper_Tool_Portable.pdf) <http://www.bayislistings.com/finalbuilder-2516-patch-with-serial-key-download-x64/> <http://uniqueadvantage.info/wp-content/uploads/alexant.pdf>